## **CIMRUS**

## **Система мониторинга технического состояния изоляции трансформаторов под рабочим напряжением**

# **R-1500**

Руководство по эксплуатации

г. Пермь

### Содержание

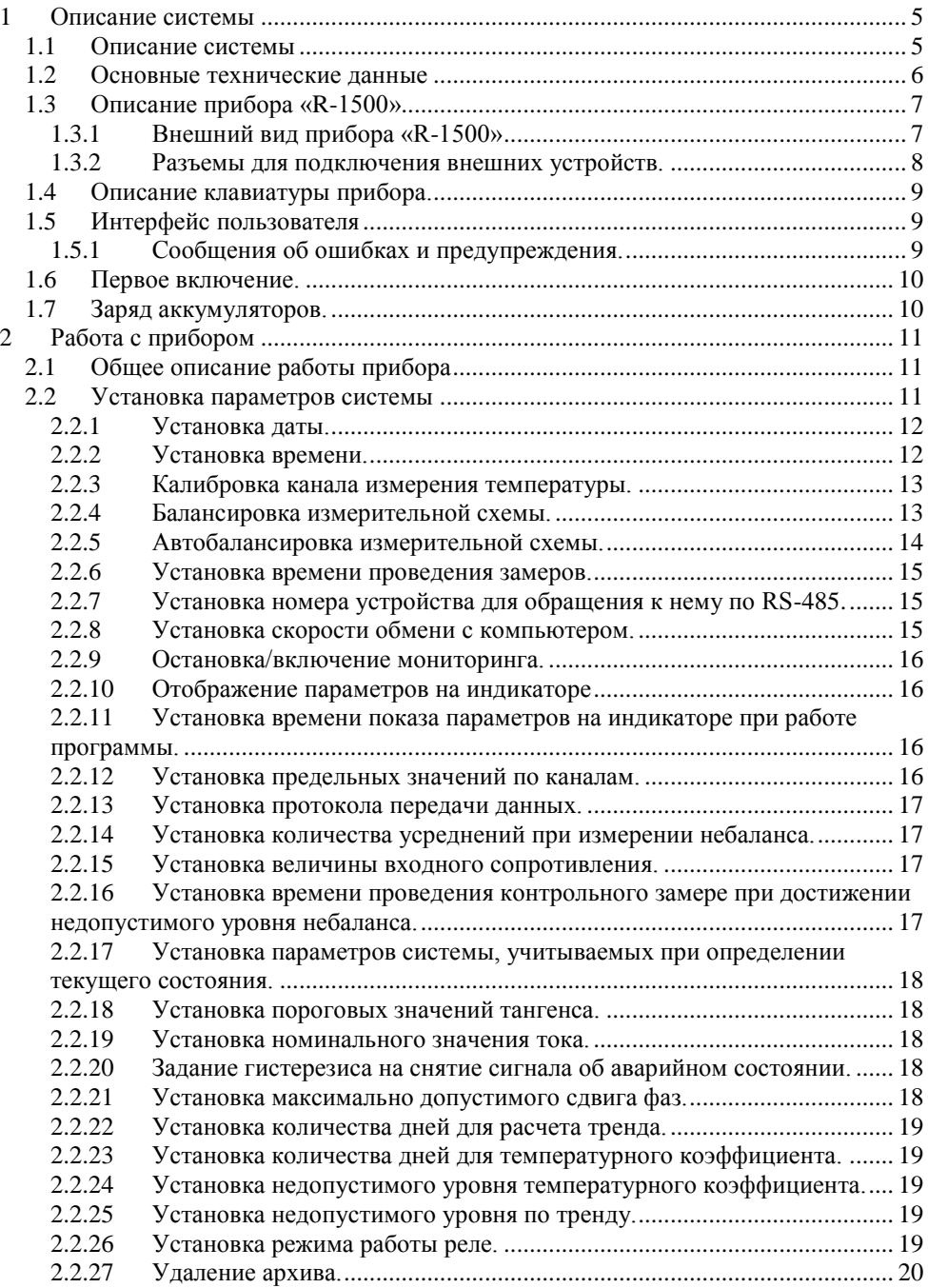

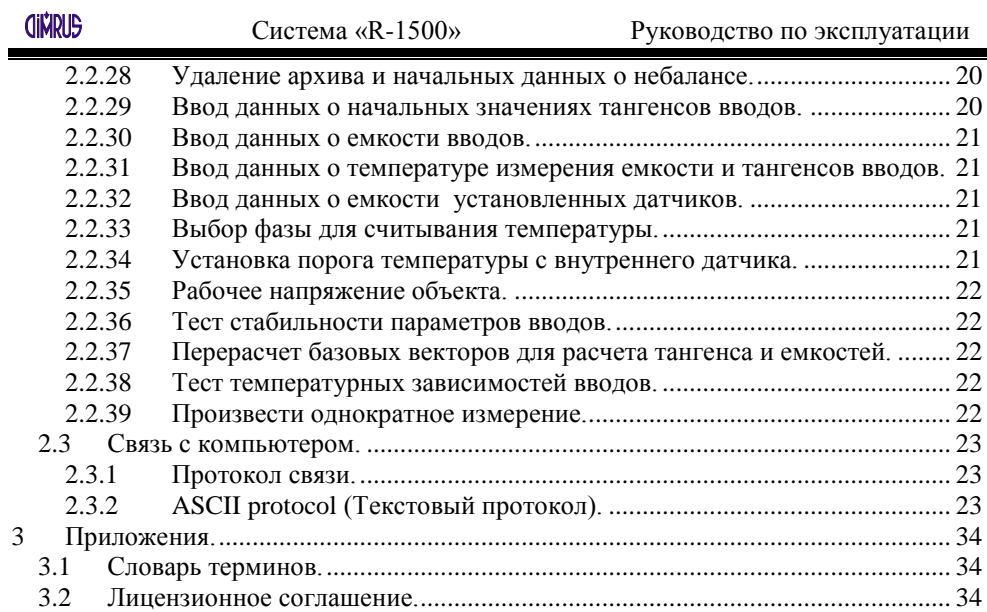

#### **1 Описание системы**

<span id="page-4-0"></span>**CINDIS** 

#### **1.1 Описание системы**

<span id="page-4-1"></span>Система мониторинга и сигнализации технического состояния изоляции трансформаторов под рабочим напряжением «R-1500» (далее - система «R-1500») предназначена для комплексного контроля состояния вводов силовых трансформаторов под рабочим напряжением в режиме постоянного мониторинга.

Состав технических средств системы «R-1500»:

- прибор «R-1500» (далее по тексту прибор), который смонтирован в монтажный шкаф с системами защиты по линиям питания и датчиков «DB», имеющий внутренний подогрев;
- набор датчиков контроля токов проводимости и частичных разрядов;
- программное обеспечение для считывания информации в компьютер.

Система «R-1500» в целом, позволяет контролировать несколько параметров, отражающих состояние изоляции вводов трансформатора:

- небаланс токов проводимости вводов трансформатора;
- тангенс угла потерь и емкость вводов под рабочим напряжением;  $\bullet$
- связь между небалансом токов проводимости и температурой верхних слоев масла (температурный коэффициент);
- скорость изменения небаланса токов проводимости.

Используемые с прибором датчик марки «DB» снимает с измерительного вывода комплексный сигнал, содержащий ток проводимости промышленной частоты и высокочастотный сигнал частичных разрядов. Прибор имеет дополнительный канал для измерения температуры. Система в таком составе осуществляет контроль состояния вводов по двум важным параметрам. Ведется непрерывное измерение величины комплексных токов проводимости и величины тангенса угла потерь в автоматическом режиме. В приборе «R-1500» применен алгоритм определения tgo, не требующий для проведения расчетов внешнего опорного напряжения. Полученную информацию прибор хранит в энергонезависимой памяти, что позволяет также выявлять тенденции в изменении состояния изоляции.

Три сигнала с датчиков внутри прибора объединяются на нагрузочных сопротивлениях, соединенных в звезду. При монтаже прибора производится уравновешивание входных сигналов цифровыми подстроечными сопротивлениями. Далее микропроцессорный модуль контролирует появление напряжения смещения, между общей землей, и искусственно созданной нулевой точкой. Благодаря применению фильтров прибор не чувствителен к наличию высших гармонических составляющих в напряжении с датчиков.

Система «R-1500» Руководство по эксплуатации

Через заданные интервалы времени прибор автоматически контролирует появление напряжения смещения. В приборе имеются 3 (три) выходных реле: - Status обозначающее статус прибора,

- Warning обозначающее удовлетворительное состояние оборудования,

- Alarm обозначающее аварийное состояние оборудования.

Передача информации в системы верхнего уровня производится по интерфейсу RS-485 и USB.

Система защиты по линии питания состоит из автовыключателя (поз. 18 рис.2) с номинальным током отключения 1А.

Нагревательный элемент подогрева шкафа служит для предотвращения образования конденсата и инея внутри монтажного шкафа (поз. 4 рис. 1). Управление нагревательным элементом подогрева шкафа осуществляется автоматически, при помощи реле.

Система защиты по линии датчиков «DB» состоит из выключателей (поз.7 рис. 2) и служит для заземления датчиков при не использовании датчиков длительное время и при выполнении работ в монтажном шкафу.

#### **1.2 Основные технические данные**

<span id="page-5-0"></span>Прибор может эксплуатироваться при температуре окружающего воздуха от минус  $40$  до  $+70$  °C и относительной влажности возлуха до  $95\%$  без конденсации влаги.

Основные технические данные и характеристики прибора соответствуют данным, приведенным в таблице 1.

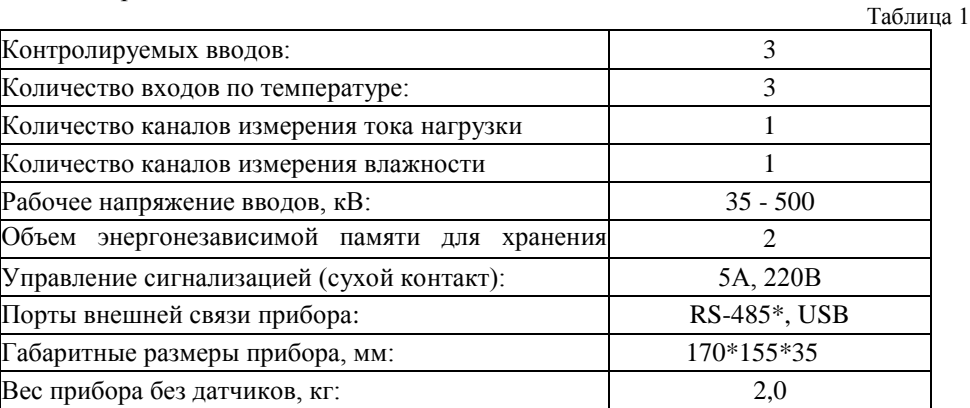

\* - по согласованию с заказчиком может быть использован порт RS-232.

Диапазон измеряемых величин представлен в таблице 2.

Таблица 2

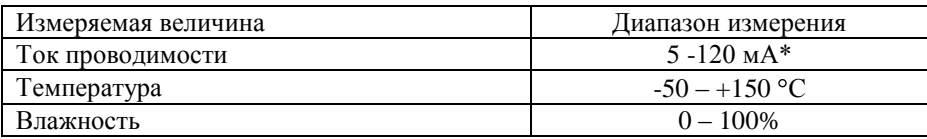

\* - по согласованию с заказчиком диапазон рабочего тока может быть изменен.

<span id="page-6-0"></span>**CINRUS** 

#### **1.3 Описание прибора «R-1500»**

#### 1.3.1 Внешний вид прибора «R-1500»

<span id="page-6-1"></span>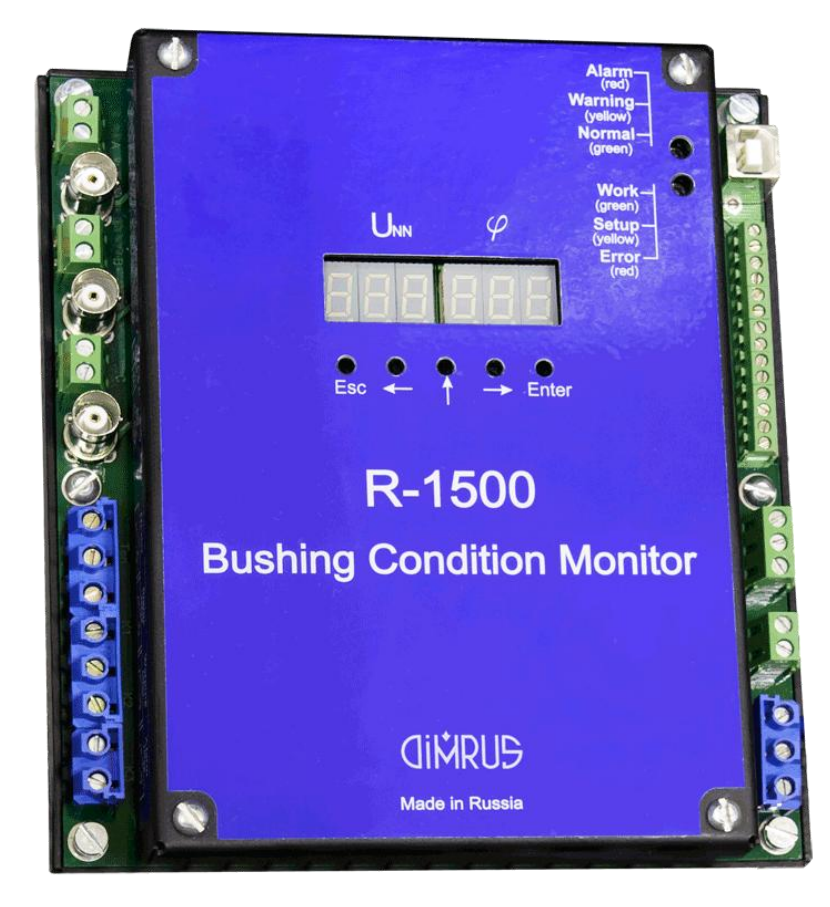

На передней панели прибора расположены: 6 индикаторов для отображения информации;

1 светодиод, показывающий уровень напряжения смещения (Alarm,  $\frac{1}{2}$ Warning, Normal) и 1 светодиода показывающий режим работы прибора и наличие неисправности;

клавиатура управления (5 кнопок).

**CINDIS** 

#### 1.3.2 Разъемы для подключения внешних устройств.

<span id="page-7-0"></span>Разъемы для подключения датчиков расположены на левой стороне прибора, а разъемы для подключения питания и портов - справа.

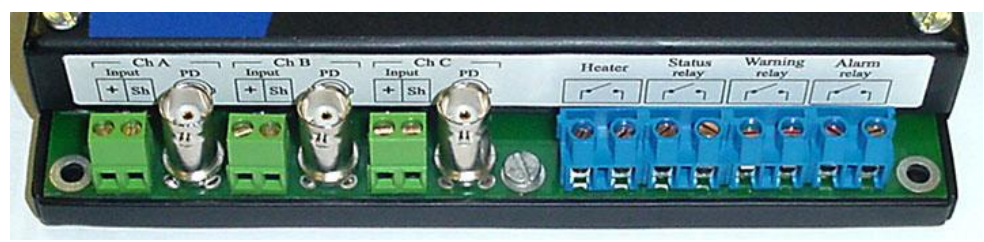

*Описание разъѐмов подключения датчиков (слева направо)***:**

*разъем для подключения линии датчика фазы А в монтажном шкафу\*; разъем для подключения линии датчика фазы B в монтажном шкафу\*; разъем для подключения линии датчика фазы C в монтажном шкафу\*; разъем для подключения к реле нагревателя;*

*разъем для подключения реле «Status»;*

*разъем для подключения реле «Warning»;*

*разъем для подключения реле «Alarm»*

\* - монтаж линии датчика «DB» в монтажном шкафу выполнен на предприятии-изготовителе.

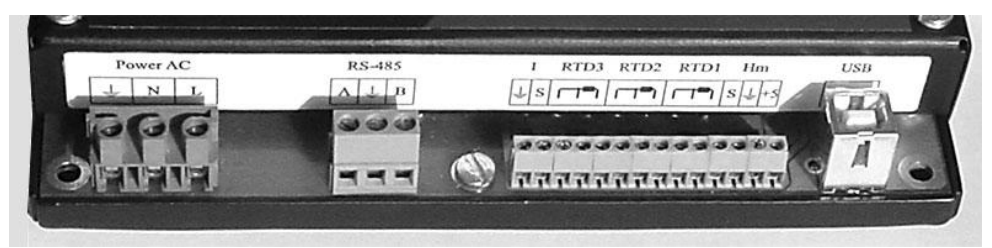

*Описание разъѐмов внешних соединений (справа налево)***:**

*порт внешней связи USB;*

*3 клеммы для подключения датчика влажности;* 

*9 клемм для подключения датчиков температуры;*

*2 клеммы для подключения токового датчика;*

*разъем интерфейса RS-485 или (RS-232);*

*разъем для подключения сетевого питания через автовыключатель\*\**.

*\**\* - монтаж сетевого питания через автовыключатель в монтажном шкафу выполнен на предприятии-изготовителе.

*Внимание!!! Не отключайте питание прибора во время регистрации и записи данных в долговременную память. Это может привести к необратимой потере данных в памяти прибора!*

**CINDIS** 

#### **1.4 Описание клавиатуры прибора**

Прибор имеет клавиатуру на передней панели, состоящую из 5-ти кнопок.

<span id="page-8-0"></span>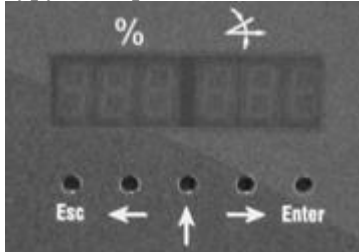

Описание клавиатуры прибора:

«Esc» - используется для отмены каких-либо операций, возврата к предыдущему меню и т.п.;

«  $\leftrightarrow$ » « $\rightarrow$ »(стрелки) - используются для изменения параметра на индикаторе, изменения пунктов меню настроек прибора и т.п.

<span id="page-8-1"></span>«Enter» - используется для выбора текущего пункта меню, для подтверждения ввода в текущее поле ввода;

#### **1.5 Интерфейс пользователя**

Управление функциями прибора осуществляется при помощи клавиатуры или через интерфейс RS-485(RS-232) с удаленного компьютера.

При возникновении ошибочных или нестандартных ситуаций предусмотрен вывод сообщений об ошибках или предупреждений на индикатор.

1.5.1 Сообщения об ошибках и предупреждения.

<span id="page-8-2"></span>При возникновении каких-либо ошибок в работе прибора выводится сообщение об ошибке. Возможные сообщения и предупреждения:

1. ErrCH. Неисправность измерительного канала.

2. ErrAb. Неисправность измерительного канала. При калибровке сдвиг фаз между A и B не соответствует заданному диапазону.

3. ErrAС. Неисправность измерительного канала. При калибровке сдвиг фаз между A и С не соответствует заданному диапазону.

4. FL Err. Ошибка при записи или считывании данных из долговременной памяти (FLASH) и если данная ошибка не может быть исправлена автоматически. Возможно исправление данных путем удаления всех данных из памяти. Если ошибка при работе с FLASH возникает даже после удаления всех замеров, то необходим ремонт прибора.

5. UntOFF. На входе фазы А напряжение меньше 50% от напряжения, которое было при балансировке прибора. Считается, что трансформатор выключен, и регистрация данных производиться не будет.

6. ErrFrQ. Частота входного сигнала не соответствует рабочей частоте.

7. ErrLoS. Входной сигнал имеет очень маленькую амплитуду.

8. ErrHiS. Входной сигнал имеет очень большую амплитуду.

9. StOPEd. Предупреждение. Режим мониторинга на приборе остановлен. Регистрация данных производиться не будет.

10. PAUSE. Предупреждение. Прибор находится в режиме паузы**.** Данный режим включается с компьютера и, если режим не выключен с компьютера, автоматически выключается через 3 часа.

#### **1.6 Первое включение**

<span id="page-9-0"></span>При поставке прибор полностью готов к работе, в его память загружено программное обеспечение.

При первом включении прибора необходимо проверить установку даты/времени и обязательно произвести удаление данных из долговременной памяти прибора.

> *Внимание!!! При подаче питания на приборе высвечивается надпись"——" – идет тестирование прибора. Необходимо подождать окончание тестирования.*

#### **1.7 Заряд аккумуляторов**

<span id="page-9-1"></span>В приборе установлен аккумулятор для сохранения данных дате/времени, подзарядка которого происходит автоматически при работе прибора.

> *Внимание!!! Замена неисправных аккумуляторов может производиться только фирмой изготовителем*.

### **2 Работа с прибором**

#### <span id="page-10-0"></span>**2.1 Общее описание работы прибора**

<span id="page-10-1"></span>Прибор включается сразу после подачи питания от сети. Сразу после инициализации всех компонентов прибора осуществляется тестирование прибора (на индикаторе высвечивается ------). Далее прибор переходит в режим мониторинга (если режим мониторинга не остановлен). Если при загрузке и тестировании прибора выявлены неполадки, на индикаторе отображается информация об ошибке (см. 1.6.1).

После успешной загрузки на индикаторе с заданным интервалом последовательно отображаются параметры прибора, данные об уровне напряжения смещения, температуре, информация о времени проведения следующего измерения.

При достижении времени измерения прибор автоматически переходит в режим измерения данных, что сопровождается отключением динамической индикации и появлении на всех индикаторах знаков минус (--------). Перед измерением происходит тестирование входных каналов. По окончании регистрации данные записываются в энергонезависимую память прибора. Прибор переходит в режим отображения параметров прибора и данных об уровне напряжения смещения.

Если прибор находится в режиме паузы или мониторинг остановлен, то при достижении времени измерения данные не считываются, определяется только время следующего измерения.

*Внимание!!! Если прибор находится в режиме установок - мониторинг останавливается. Прибор переходит в режим мониторинга при выходе из просмотра установок. Если прибор был оставлен в режиме установок минимум через 3часа произойдет автоматический переход в режим мониторинга.*

#### **2.2 Установка параметров системы**

<span id="page-10-2"></span>Все параметры при первом включении прибора устанавливаются по умолчанию. Но для корректной работы системы требуется правильная установка текущих даты/времени и других параметров измерения.

Установки сохраняются в памяти прибора до тех пор, пока не будет выполнена новая корректировка. Разрядка аккумулятора или его замена не приводит к потере установок прибора.

Установки параметров системы можно разделить на несколько категорий: Установки параметров коммуникации с компьютером;

Установки порогов;

Установки параметров измерений;

Дополнительные параметры.

Установки параметров системы можно производить с клавиатуры прибора или с компьютера при помощи программного обеспечения **SKI**.

Для корректировки любого из параметров необходимо нажать на клавиатуре клавиши **«»** и **«»** одновременно. На дисплее прибора появляется надпись **«***P-\_\_\_\_***»** и предлагается ввести пароль, состоящий из четырех цифр. Пароль вводится при помощи стрелок на клавиатуре, **«Enter»** -подтверждение ввода. Введите 5421 в поле ввода.

*Внимание!!! Пароль жестко зашит в прибор и не корректируется.*

После появления трех линий на всех индикаторах необходимо 20 секунд ожидать входа в режим корректировки установок прибора.

*Внимание!!! Если в течение времени больше, чем 30 секунд прибор находится в режиме ожидания (три линии на всех индикаторах) – вы неверно ввели пароль.*

В течение этого режима нажатие на любую клавишу отменяет вход в режим установок.

После правильно введенного пароля на индикаторе появляется первый корректируемый параметр (корректировка даты) и загорается желтый светодиод, показывающий режим работы прибора - установки. Переключение между параметрами установок производится при помощи « $\leftrightarrow$ » « $\rightarrow$ » на клавиатуре прибора. Вход в режим корректировки параметра происходит при нажатии клавиши "Enter". Выход из режима корректировки установок прибора при нажатии «Esc» на клавиатуре прибора.

#### 2.2.1 Установка даты

<span id="page-11-0"></span>Формат даты: **ХХ.ХХ.ХХ**. (месяц, день, год).

*Внимание!!! В приборе используется формат даты принятый в США (*месяц, день, год*). Будьте внимательны при установке даты.*

Нажмите **«Enter»** для входа в режим корректировки. Текущий корректируемый символ выделяется мерцанием. Используйте « $\leftrightarrow$ »  $\leftrightarrow$ » для выбора следующего (предыдущего) символа и « $\spadesuit\spadesuit\spadesuit\spadesuit\spadesuit\spadesuit\spadesuit\spadesuit\sf s$ необходимого значения в поле ввода. По окончании ввода нажмите **«Enter».**

#### <span id="page-11-1"></span>2.2.2 Установка времени

Формат времени: ХХ.ХХ.ХХ. (часы 0-23, минуты, секунды).

Установка текущего времени аналогична установке даты (см. 2.2.1).

#### 2.2.3 Калибровка канала измерения температуры

<span id="page-12-0"></span>Выберите параметр **"CAL t"** на индикаторе и нажмите **«Enter». 0-512** (512 – число в точках АЦП) отображается на индикаторе. При этом на вход канала необходимо подать напряжение соответствующее 0 0С. Нажмите **«Enter».** На индикаторе отображается **100-612**. необходимо подать напряжение соответствующее 100 0С. Нажмите **«Enter».** На индикаторе отображается А- 1.00. Нажмите «Enter». Затем b--49.122. Нажмите **«Enter»** для сохранения данных калибровки**, «Esc»** - отмена. А- и b- - коэффициенты пересчета температуры по формуле:

<span id="page-12-1"></span>**Температура(<sup>0</sup>С) = A \* V(напряжение на входе АЦП) + b**. Диапазон температур от  $-49^{\circ}$ С до  $150^{\circ}$ С.

#### 2.2.4 Балансировка измерительной схемы

Блок – схема аналоговой части прибора «R-1500» приведена на рисунке. На три входа схемы, сравнивающей токи проводимости вводов друг с

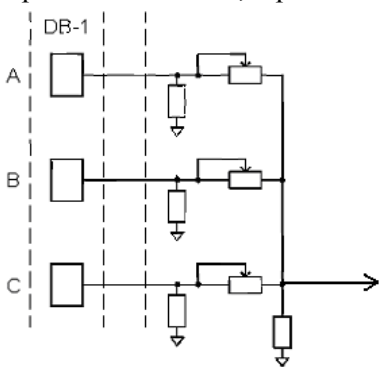

другом, поступают три сигнала с датчиков типа DB, установленных на ПИН вводов.

В стандартной комплектации прибора «R-1500» ток проводимости каждого ввода замыкается на прецизионный проволочный резистор, имеющий стабильные параметры. Три падения напряжения от токов проводимости на резисторах фаз, сдвинутые относительно друг друга на 120 электрических

градусов, суммируются на общем резисторе. При монтаже системы это напряжение принудительно приводится к нулю при помощи трех подстроечных резисторов. Эта процедура называется балансировкой токов проводимости от вводов. Подстроечными резисторами возможна регулировка амплитуды входного сигнала в пределах 20%.

Балансировка системы происходит после установки прибора на объект и подачи напряжения.

Выберите (при помощи « $\leftrightarrow$ » ( $\rightarrow$ ») параметр "bALAnS" на индикаторе и нажмите «Enter» для входа в режим балансировки. Запускается тестирование и калибровка системы. На индикаторе отображается "-----". По окончании калибровки на индикаторе отображается уровень небаланса системы (мВ) и угол небаланса (градусы). Уровень небаланса отображается на левых 3-х индикаторах, а угол на правых. При этом происходит постоянное считывание (сопровождается отображением на индикаторе "-----") и

отображение данных. Далее необходимо выполнить автоматическую балансировку, для этого нужно одновременно нажать « $\leftrightarrow$ » и « $\leftrightarrow$ ».

В результате балансировки необходимо добиться минимального значения напряжения небаланса.

В режиме балансировки можно просмотреть амплитуды сигналов фаз. Переключение между просмотром сигнала небаланса и амплитуд осуществляется при помощи **«».** Амплитуда сигнала отображается в виде **"А 4 476"**, где А – обозначение фазы (A,b или С), 4 – коэффициент усиления установленный на канале, 476 – амплитуда сигнала в милливольтах.

После выравнивания уровней входных сигналов (сведения уровня небаланса к минимуму) необходимо сохранить начальные данные об уровне напряжений и небалансе для дальнейшей работы прибора. Для выхода из балансировки нажмите «Enter». На индикаторе отображается "Save-n-" – вопрос о необходимости сохранения начальных данных. При помощи « $\leftrightarrow$ » «**>**» выберите n(не сохранять) или Y(сохранять) нажмите «Enter». Если вы выбрали "сохранить данные" запускается измерение данных (индикаторе отображается "-----") по окончании которого исходные данные сохраняются, и на индикаторе отображается уровень небаланса в % и угол, например " 0 120". Нажмите любую клавишу для выхода из режима балансировки.

*Внимание!!! Для корректной работы прибора и расчета емкости и тангенса вводов исходные данные после балансировки должны быть сохранены обязательно.*

#### 2.2.5 Автобалансировка измерительной схемы

<span id="page-13-0"></span>Выберете параметр **AUtObL**. Нажмите **«Enter»** для входа в режим автобалансировки. На экране появится дата для проведения автобалансировки. Формат даты: **ХХ.ХХ.ХХ**. (месяц, день, год). Текущий корректируемый символ выделяется мерцанием. Используйте « $\leftrightarrow$ » « $\rightarrow$ » для выбора следующего (предыдущего) символа и « $\spadesuit$ » для установки необходимого значения в поле ввода. По окончании ввода нажмите **«Enter».** Далее появится **tine 00**. Это поле для ввода часа, в котором будет проводится автобалансировка. Необходимо выбрать нужный час с помощью « $\blacklozenge$ ». По окончании ввода нажмите **«Enter».** На индикаторе отображается *"Save-n***-***" –* вопрос о необходимости сохранения параметров проведения автобалансировка. При помощи **«» «»** выберите n(не сохранять) или Y(сохранять) нажмите **«Enter»**. Если вы ввели данные верно, то необходимо нажать Y, а затем **«Enter»**.

#### 2.2.6 Установка времени проведения замеров

<span id="page-14-0"></span>Выберите параметр **trEAd.** Нажмите **«Enter»** для входа в режим корректировки. На индикаторе отображается *rEG-dt(t).* Параметр *dt* – регистрация через заданный интервал времени, *t* **-** регистрация в определенное время суток (50 значений времени). Используйте **«» «»** для выбора режима регистрации. Нажмите **«Enter»** для корректировки времени или интервала.

#### **Регистрация через заданный интервал времени.**

Выберите *rEG-dt* и нажмите **«Enter».** Используйте **«» «»** для выбора следующего (предыдущего) символа и **«»** для установки необходимого значения в поле ввода. По окончании ввода нажмите **«Enter»**. *Максимальный интервал времени –11.59.*

#### **Регистрация в определенное время суток.**

Выберите *rEG-t* и нажмите **«Enter».** На индикаторе отображается *01- 00.10* (время первой регистрации 0 часов 10 минут). Используйте **«»** для выбора другого номера регистрации. Нажмите **«Enter»** для входа в режим корректировки. Используйте **«» «»** для выбора следующего (предыдущего) символа и **«»** для установки необходимого значения в поле ввода. По окончании ввода нажмите **«Enter»**.

*Внимание!!! Нельзя вводить время регистрации 00.00. Данное значение времени используется как признак последнего номера регистрации. Если введено 00.00 следующая регистрация будет при значении времениt01- ХХ.ХХ.*

<span id="page-14-1"></span>2.2.7 Установка номера устройства для обращения к нему по RS-485

Выберите параметр **nDEV** на индикаторе и нажмите **«Enter»** для входа в режим корректировки. *nd-001* отображается на индикаторе. Используйте **«» «»** для выбора следующего (предыдущего) символа и **«»**для установки необходимого значения в поле ввода. По окончании ввода нажмите **«Enter»**. **«Esc»** отмена исправлений. Номер устройства для обращения к нему по RS-485 не должен превышать 32.

#### 2.2.8 Установка скорости обмени с компьютером

<span id="page-14-2"></span>Выберите параметр bAUdrt на индикаторе и нажмите **«Enter»** для входа в режим корректировки. 9600 отображается на индикаторе. Используйте « $\blacklozenge$ » « $\rightarrow$ » для переключения между скоростью обмена 9600 бод, 38400 бод, 57600 бод и 115200 бод. По окончании ввода нажмите **«Enter». «Esc»** отмена исправлений.

#### 2.2.9 Остановка/включение мониторинга

<span id="page-15-0"></span>Выберите параметр **StOP** на индикаторе и нажмите **«Enter»** для входа в режим корректировки. *STOP-n (Y)* отображается на индикаторе. Используйте **«» «»** для выбора. По окончании ввода нажмите **«Enter»**. **«Esc»** отмена исправлений.

<span id="page-15-1"></span>StOP - Y - остановка режима мониторинга. Прибор может находиться в данном режиме неограниченно долго.

2.2.10 Отображение параметров на индикаторе

Выберите параметр **Shou** на индикаторе и нажмите **«Enter»** для входа в режим корректировки. Используйте **«» «»**для выбора параметра отображения и **«»**для переключения режимов 1 (параметр отображается) и 0 (параметр не отображается).

Параметры вывода:

Текущая дата **(***dAtE)*;

Текущее время **(***tinE)*;

Время проведения следующего измерения **(***rEAd)*;

Уровень небаланса **(Ganna***)*;

Температура, С **(Tenp***)*;

Тренд, изменение небаланса, разы в год **(trEnd***)*;

Температурный коэффициент, изменение небаланса на 1 градус температуры **(tCOEF***)*;

Влажность, % (**HUnId**);

Амплитуды фаз, мВ **(UAbC);**

Результат диагностики (**diaG**). Отображается емкость или тангенс фазы с наибольшими изменениями относительно исходных данных.

<span id="page-15-2"></span>2.2.11 Установка времени показа параметров на индикаторе при работе программы

Выберите параметр **SHt** на индикаторе и нажмите **«Enter»** для входа в режим корректировки. **SHt-03** отображается на индикаторе. Используйте «•» «• » для выбора следующего (предыдущего) символа и «• » для установки необходимого значения в поле ввода (сек). По окончании ввода нажмите **«Enter»**.

2.2.12 Установка предельных значений по каналам

<span id="page-15-3"></span>Выберите параметр **THrESH** и нажмите **«Enter».** На индикаторе отображается **"***AL13.0"* (уровень порога 1 равен 3.0%). Используйте **«»**  для выбора уровня порога (1-желтое состояние или 2-красте, недопустимое). Нажмите **«Enter»** для редактирования. Используйте **«» «»** для выбора следующего (предыдущего) символа и **«»**для установки необходимого значения в поле ввода. Порог задается в % от средней амплитуды по фазам. По окончании ввода нажмите **«Enter»**. **«Esc»** отмена исправлений.

#### 2.2.13 Установка протокола передачи данных

<span id="page-16-0"></span>Выберите параметр **nOdbAS** и нажмите **«Enter»**. В данном пункте меню можно выбрать протокол передачи данных на компьютер *(***rtu / tCP***)*. Это можно сделать с помощью **«» «»** для выбора следующего (предыдущего) символа и **«»**для установки необходимого значения в поле ввода. По окончании ввода нажмите **Enter»**. **«Esc»** отмена исправлений.

<span id="page-16-1"></span>2.2.14 Установка количества усреднений при измерении небаланса

Выберите параметр **AUErAG** и нажмите **«Enter».** На индикаторе отображается **AUr***-005* (количество усреднений -5). Используйте **«» «»** для выбора следующего (предыдущего) символа и **«»** для установки необходимого значения в поле ввода. По окончании ввода нажмите **«Enter»**. **«Esc»** отмена исправлений.

#### 2.2.15 Установка величины входного сопротивления

<span id="page-16-2"></span>Выберите параметр **InPdnS** и нажмите **«Enter»**. На индикаторе отображается InPd A. Используйте « $\leftrightarrow$ » « $\rightarrow$ » для выбора фазы (InPd b, **InPd C**). **«Enter»** - вход в режим корректировки. При корректировке данных на индикаторе отображается **IA-100.0** (входное сопротивление 100Ом). Величина входного сопротивления изменяется при помощи перемычек на каждом канале и выбирается 100Ом (перемычка снята) или 28.5Ом (перемычка установлена). Используйте «←» «→» для выбора следующего (предыдущего) символа и «»для установки необходимого значения в поле ввода. По окончании ввода нажмите **«Enter»**. **«Esc»** отмена исправлений.

#### <span id="page-16-3"></span>2.2.16 Установка времени проведения контрольного замере при достижении недопустимого уровня небаланса

Выберите параметр **rEALrn** и нажмите **«Enter».** На индикаторе отображается **rEA-02** (проведения контрольного замере при достижении недопустимого уровня небаланса через 2 минуты). Реле срабатывает и включается индикация только при подтверждении недопустимого уровня при контрольном замере. Используйте « $\leftrightarrow$ » « $\rightarrow$ » для выбора следующего (предыдущего) символа и «»для установки необходимого значения в поле ввода. По окончании ввода нажмите **«Enter»**. **«Esc»** отмена исправлений.

<span id="page-17-0"></span>2.2.17 Установка параметров системы, учитываемых при определении текущего состояния

При определении текущего состояния всегда учитывается небаланс токов<br>оволимости. тренл и температурный коэффициент могут быть Проводимости, тренд и температурный коэффициент могут быть дополнительно включены при определении состояния. Выберите параметр **EnALrn** и нажмите **«Enter».** На индикаторе отображается **trEnd1.**  Используйте **«» «»**для выбора параметра отображения (**trEnd** или **tEnPH**)и **«»**для переключения режимов 1 (параметр учитывается) и 0 (параметр не учитывается). По окончании ввода нажмите **«Enter»**. **«Esc»** отмена исправлений.

#### 2.2.18 Установка пороговых значений тангенса

<span id="page-17-1"></span>Выберите параметр **IntGtH** и нажмите **«Enter»**. На индикаторе появится **tGY0.60** (значение допустимого уровень тангенса Warning (Yelow) – 0,6%). Нажав клавишу «Enter» можно изменить данное значение с помощью « $\blacklozenge$ » « $\rightarrow$ » и « $\rightarrow$ ». **tGr0.70** – недопустимое значение уровня тангенса Alarm(Red). **tGU0.20 –** быстрое между значениями тангенса Variation.

#### 2.2.19 Установка номинального значения тока

<span id="page-17-2"></span>Выберите параметр **InrCUr** и нажмите **«Enter»**. На индикаторе отображается **I 10.** Используйте «←» «→» и «↑» для изменения данного параметра. По окончании ввода нажмите **«Enter»**. **«Esc»** отмена исправлений.

<span id="page-17-3"></span>2.2.20 Задание гистерезиса на снятие сигнала об аварийном состоянии

Выберите параметр **HiStEr** и нажмите **«Enter»**. На индикаторе отображается **HiS-15** (гистерезис – 15% от недопустимого уровня небаланса). Используйте « $\leftrightarrow$ » « $\rightarrow$ » для выбора следующего (предыдущего) символа и «»для установки необходимого значения в поле ввода. По окончании ввода нажмите **«Enter»**. **«Esc»** отмена исправлений.

#### 2.2.21 Установка максимально допустимого сдвига фаз

<span id="page-17-4"></span>При калибровке и тестировании прибор определяет сдвиг фаз между фазами и если он превышает максимально допустимое – выдается сообщение об ошибке. Выберите параметр **PHUnbl** и нажмите **«Enter»**. На индикаторе отображается **PHU-20** (максимально допустимый сдвиг фаз -20 градусов). Используйте « $\leftrightarrow$ » « $\rightarrow$ » для выбора следующего (предыдущего) символа и «»для установки необходимого значения в поле ввода. По окончании ввода нажмите **«Enter»**. **«Esc»** отмена исправлений.

#### 2.2.22 Установка количества дней для расчета тренда

<span id="page-18-0"></span>Выберите параметр **CLCtrd** и нажмите **«Enter».** На индикаторе отображается **CLC-30** (тренд будет считаться по последним 30 дням). Количество дней для расчета тренда не может быть меньше 10. Используйте « $\leftrightarrow$ » « $\rightarrow$ » для выбора следующего (предыдущего) символа и « $\bullet$ »для установки необходимого значения в поле ввода. По окончании ввода нажмите **«Enter»**. **«Esc»** отмена исправлений.

<span id="page-18-1"></span>2.2.23 Установка количества дней для температурного коэффициента

Выберите параметр **CLCtС** и нажмите **«Enter».** На индикаторе отображается **CLC-30** (температурный коэффициент будет считаться по последним 30 дням). Количество дней для расчета температурного коэффициента не может быть меньше 10. Используйте « $\leftrightarrow$ » « $\rightarrow$ » для выбора следующего (предыдущего) символа и « $\uparrow$ »для установки необходимого значения в поле ввода. По окончании ввода нажмите **«Enter»**. **«Esc»** отмена исправлений.

<span id="page-18-2"></span>2.2.24 Установка недопустимого уровня температурного коэффициента

Выберите параметр **tCALrn** и нажмите **«Enter».** На индикаторе отображается **A-0.030** (недопустимое значение 0.03% небаланса на один градус температуры). Используйте « $\leftrightarrow$ » « $\rightarrow$ » для выбора следующего (предыдущего) символа и «»для установки необходимого значения в поле ввода. По окончании ввода нажмите **«Enter». «Esc»** отмена исправлений.

#### 2.2.25 Установка недопустимого уровня по тренду

<span id="page-18-3"></span>Выберите параметр **trndAL** и нажмите **«Enter»**. На индикаторе отображается **A-05.0** (недопустимое значение 5 раз в год). Используйте « $\leftrightarrow$ » « $\rightarrow$ » для выбора следующего (предыдущего) символа и « $\leftrightarrow$ »для установки необходимого значения в поле ввода. По окончании ввода нажмите **«Enter». «Esc»** отмена исправлений.

#### 2.2.26 Установка режима работы реле

<span id="page-18-4"></span>Выберите параметр **rELAY** и нажмите **«Enter».** На индикаторе отображается **rL-OFF** (реле отключено). Используйте «←» «→» для выбора режима работы реле: **OFF**- реле отключено, **On**- реле включено **t**- реле включается на определенный период времени. По окончании ввода нажмите **«Enter». «Esc»** отмена исправлений. Если выбран режим работы на определенный период времени, после выбора режима необходимо указать количество секунд, на которые будет включено реле. На индикаторе отображается **t-010** (реле будет включено на 10 секунд). Используйте « $\blacklozenge$ » « $\rightarrow$ » для выбора следующего (предыдущего) символа и « $\rightarrow$ »для установки необходимого значения в поле ввода. По окончании ввода нажмите **«Enter». «Esc»** отмена исправлений.

2.2.27 Удаление архива

<span id="page-19-0"></span>Данная функция предназначена для удаления всех замеров.

*Внимание!!! Стертые данные нельзя восстановить.*

Выберите параметр **ClEAr** и нажмите **«Enter»**. На индикаторе отображается запрос *CLr-n*. Для удаления при помощи « $\leftrightarrow$ » « $\rightarrow$ » необходимо выбрать Y (удалить) и нажать **«Enter»**.Во время процедуры очистки памяти на индикаторе отображается **"------"***.* 

*Внимание!!! Нельзя выключать питание прибора во время очистки долговременной памяти. Это может привести к ошибкам в долговременной памяти прибора.*

2.2.28 Удаление архива и начальных данных о небалансе

<span id="page-19-1"></span>Данная функция предназначена для очистки всей долговременной памяти прибора и удаления всех замеров. Эту процедуру необходимо выполнять перед установкой прибора на объект.

*Внимание!!! Стертые данные нельзя восстановить.*

Выберите параметр **ClrALL** и нажмите **«Enter»**. На индикаторе отображается запрос *CLr-n*. Для удаления при помощи « $\leftrightarrow$ » « $\rightarrow$ » необходимо выбрать Y (удалить) и нажать **«Enter»**. Во время процедуры очистки памяти на индикаторе отображается **"------"***.* 

*Внимание!!! Нельзя выключать питание прибора во время очистки долговременной памяти. Это может привести к ошибкам в долговременной памяти прибора.*

2.2.29 Ввод данных о начальных значениях тангенсов вводов

<span id="page-19-2"></span>Выберите параметр tG6 и нажмите **«Enter»**. На индикаторе отображается tG6А. Используйте « $\leftrightarrow$ » « $\rightarrow$ » для выбора: tG6А – тангенс фазы А, tG6В – тангенс фазы B, tG6C – тангенс фазы C. После выбора **«Enter»**. **«Esc»** выход в меню настроек. Значение тангенса вводятся, используя « $\leftrightarrow$ » для выбора следующего (предыдущего) символа и «»для установки необходимого значения в поле ввода. По окончании ввода нажмите «Enter».

#### 2.2.30 Ввод данных о емкости вводов

<span id="page-20-0"></span>Выберите параметр **buSh C** и нажмите **«Enter»**. На индикаторе отображается **CbuShA** (емкость фазы А). Используйте « $\leftrightarrow$ » « $\rightarrow$ » для выбора: **CbuShA** - емкость фазы А, **CbuShB** - емкость фазы B, **CbuShC** емкость фазы C. После выбора фазы нажмите **«Enter»**. **«Esc»** - выход в меню настроек. Значение емкости [пикоФарад] вводятся, используя « $\leftrightarrow$ » « $\rightarrow$ » для выбора следующего (предыдущего) символа и « $\lozenge$ »для установки необходимого значения в поле ввода. По окончании ввода нажмите **«Enter»**.

<span id="page-20-1"></span>2.2.31 Ввод данных о температуре измерения емкости и тангенсов вводов

Выберите параметр **tGtEnP** и нажмите **«Enter»**. На индикаторе отображается **tGt 20** (температура 20 С). Значение температуры вводятся, используя « $\leftrightarrow$ » « $\rightarrow$ » для выбора следующего (предыдущего) символа и «»для установки необходимого значения в поле ввода. По окончании ввода нажмите **«Enter»**.

#### 2.2.32 Ввод данных о емкости установленных датчиков

<span id="page-20-2"></span>Датчик DB для систем контроля состояния изоляции под рабочим напряжением имеет в своей схеме емкость параллельно выходу датчика. Эта емкость порядка 1-1.5мкФ. При расчете емкости вводов ее необходимо обязательно учитывать. Значение емкости датчика указано в паспорте на каждый датчик DB. Для ввода значения емкости датчика выберите параметр **InP C** и нажмите **«Enter»**. На индикаторе отображается **CA** (емкость датчика на фазе А). Используйте « $\leftrightarrow$ » « $\rightarrow$ » для выбора: **CA** - емкость датчика на фазе А, **Cb** - емкость датчика на фазе B, **CC** - емкость датчика на фазе C. После выбора фазы нажмите **«Enter»**. **«Esc»** - выход в меню настроек. Значение емкости [мкФарад] вводятся, используя « $\leftrightarrow$ » « $\rightarrow$ » для выбора следующего (предыдущего) символа и « $\bigwedge$ »для установки необходимого значения в поле ввода. По окончании ввода нажмите **«Enter»**.

#### 2.2.33 Выбор фазы для считывания температуры

<span id="page-20-3"></span>Выберите параметр PhtEnP и нажмите «Enter». На индикаторе отображается PhA – считывание температуры с фазы А. Используйте « $\blacklozenge$ » «» для выбора: PhB, PhC или SrEd – температура с фазы В, С или среднее значение со всех трех фаз, соответственно. По окончании выбора нажмите «Enter».

#### 2.2.34 Установка порога температуры с внутреннего датчика

<span id="page-20-4"></span>На приборе установлен датчик температуры. Он необходим для контроля температуры внутри ящика, в котором установлен прибор. Выберите параметр HEAtEr и нажмите «Enter». На индикаторе отображается tPA00C.

<span id="page-21-0"></span>Диапазон температур от -10 до 20 0С. Используя « $\rightarrow$ »для установки необходимого значения в поле ввода. По окончании ввода нажмите «Enter».

#### 2.2.35 Рабочее напряжение объекта

Выберите параметр **VOLtAG** и нажмите **«Enter»**. На индикаторе отображается V013.80(рабочее напряжение 13.8кВ). Используйте « $\leftrightarrow$ » « $\rightarrow$ » для выбора следующего (предыдущего) символа и « $\blacklozenge$ » для установки необходимого значения в поле ввода. По окончании ввода нажмите **«Enter»**. **«Esc»** отмена исправлений.

#### 2.2.36 Тест стабильности параметров вводов

<span id="page-21-1"></span>Это тест на стабильность показаний и для расчета исходных тангенсов и емкостей вводов (если они не были известны). Перед выполнением этой процедуры необходимо вывести трансформатор на рабочий режим (по температуре), сбалансировать прибор и по возможности провести тест температурных зависимостей вводов. Если температурные зависимости выявлены – необходим дополнительный контроль за состоянием вводов трансформатора.

#### <span id="page-21-2"></span>2.2.37 Перерасчет базовых векторов для расчета тангенса и емкостей

Выберите параметр bASELn и нажмите «Enter». Перерасчет произведется автоматически. При удачной попытке перерасчета на индикаторе будет написано CALCOh, при неудачной попытке пересчета CALCEr.

#### 2.2.38 Тест температурных зависимостей вводов

<span id="page-21-3"></span>Это тест на выявление температурной зависимости тангенсов вводов. Если изоляция плохая, зависимость тангенса от температуры описывается экспонентой.

#### 2.2.39 Произвести однократное измерение

<span id="page-21-4"></span>Выберите параметр **SinGLE** и нажмите **«Enter».** Прибор производит полноценное измерение с записью данных в память. Во время процедуры измерения на индикаторе отображается «**------** »*.* По окончании измерения на индикаторе отображается небаланс (%) и угол, например, **" 0.8 120"***.*  Нажмите любую клавишу для выхода в меню настроек.

<span id="page-22-0"></span>**CINDIS** 

**2.3 Связь с компьютером**

#### 2.3.1 Протокол связи

<span id="page-22-1"></span>Для связи с компьютером используется протокол MODBUS, версии RTU. Каждая посылка состоит из:

Номер прибора (см. 2.2.14) - 1байт.

Номер функции. Номер 72 (User function) для бинарного протокола и 73 для ASCII протокола. 1байт.

```
Длина блока данных. 1байта.
  Передаваемые данные.
  Контрольная сумма (CRC). Пример расчета CRC:
  // unsigned int – 2 байта.
    unsigned int AddToCRCCalc(unsigned int CRC,char b)
    {char ca,n;
      CRC^=b;
     for (n=0; n < 8; n++) {
        ca=0;
        if ((CRC%2)>0) ca=1;
        CRC/=2;
        if (ca) CRC^=0xA001;
     }
      return CRC; 
   }
CRCCalc=0xFFFF;
  CRCCalc=AddToCRCCalc(CRCCalc,Data);
```
При передаче числа в виде двух байт сначала передается младший байт, а затем старший. «R-1500» при обмене данными является ведомым (slave), а PC – главным (master). «R-1500» ждет запроса от PC и при получении запроса обязан ответить, кроме адреса устройства =0. Адрес=0 используется в протоколе как широковещательная команда и в данном протоколе не реализована (т.к. для обмена данными используется не стандартная функция ModBus). Master обязан ждать ответа (кроме адреса=0) в течении времени, определенном в протоколе ModBus.

### 2.3.2 ASCII protocol (Текстовый протокол)

<span id="page-22-2"></span>Каждая команда состоит из имени команды, параметров и разделителя. Имя команды должно быть набрано латинскими буквами (регистр не важен). Разделители бывают двух типов:

Пробел – разделитель параметров в команде.

Точка с запятой (;) – разделитель команд.

Если устройство занято – выдается соответствующее сообщение без прерывания процесса регистрации данных.

#### **Команды:**

#### **DEVICETYPE ?;**

Тип прибора. Прибор возвращает строку: **DEVICETYPE R-1500;**

### **VER ?;**

Версия программного обеспечения прибора. Прибор возвращает строку, например версия 1: **VER 1.00;**

#### **TIME ГГГГММДД ЧЧММСС;**

Установить дату на приборе. ГГГГ – год, ММ – месяц, ДД – день, ЧЧ – часы, ММ – минуты, СС – секунды.

#### **TIME** *?***;**

Получить текущую дату в приборе. TIME 20010102 215531;

### **TREAD MODE ArchOnDay dt TIME1 …….. TIME8;**

Установить режим и время проведения замеров. Параметры:

**MODE** - режим проведения замеров (0 – через интервал времени, 1 – в определенное время).

**ArchOnDay –** архивировать данные через ArchOnDay дней.

**Dt -** интервал времени, если выбран режим=0

*ВРЕМЯN* –время формата ЧЧММ регистрации по времени.

### **TREAD** *?***;**

Запрос режима и времени проведения замеров.

Команда, устанавливающая параметры отображения на индикаторе.

### **SHOW SHOWTime Date Time NextMeasurement GammaPercent Temperature Trend Tempcoef Alarm\_Status V\_abc Diag;**

*SHOWTime* - Установить время отображения параметров на индикаторе (сек).

*Date –* Отображать дату.

*Time –* Отображать время.

*NextMeasurement –* Отображать время проведения следующего измерения.

*GammaPercent –* Отображать уровень небаланса и угол.

*Temperature –* Отображать температуру.

*Trend –* Отображать тренд.

*Tempcoef –* Отображать температурный коэффициент.

*Alarm\_Status –* Отображать статус состояния.

*V\_abc -* Отображать амплитуды фаз.

*Diag -* Отображать результат диагностики. Отображается уровень небаланса и емкость или тангенс наиболее изменившийся с момента установки прибора.

Например, SHOW 3 0 0 0 1 0 0 0 0 0 0; **SHOW** *?***;** 

Получить текущие установки прибора.

Установить пороги.

#### **THRESH GROUP GammaRed GammaYellow TempCoefThresh GammaTrendThresh Hysteresis ;**

Параметры: **GROUP** – номер группы вводов (R-1500 всегда 1). **GammaRed –** недопустимый порог по небалансу**. GammaYellow –** удовлетворительный порог по небалансу**. TempCoefThresh –**порог по температурному коэффициенту**. GammaTrendThresh** –порог по тренду. **Hysteresis** – гистерезис $(\%)$ .

### **THRESH GROUP** *?***;**

Запрос порогов.

Установить режим работы реле.

#### **ALARM RelayON RelayOnTimeOn RelayTime TempCoefAlarmON TrendAlarmON ;**

Параметры:

**RelayON** – Реле включено/выключено.

**RelayOnTimeOn** – Реле включено на время.

**RelayTime** –Время включения.

**TempCoefAlarmON –** Включить температурный коэффициент на реле. **TrendAlarmON–** Включить тренд на реле.

Получить текущие установки прибора. **ALARM ?;**

#### **MONDATE DATE TIME ?;**

Получить номера замеров после указанной даты.  $\mathbf{DATE}$  – лата. **TIME** – время.

#### **MISC GammaTrendDays GammaAveMeas Free TempCoefCalcMax ParameterChange UnbalLim DiagOnMinGamma InpImped1 InpImped2 InpImped3 RatedVoltage;**

Установить дополнительные параметры конфигурации прибора. Параметры:

**GammaTrendDays** - Количество дней для расчета тренда.

**GammaAveMeas** - Количество усреднений при расчете небаланса.

**Free -0;**

**TempCoefCalc** - Количество дней для расчета температурного коэффициента.

**MaxParameterChange** – Изменение уровня небаланса в % от недопустимого уровня.

**UnbalLim** – максимально допустимый сдвиг фаз (градусы) .

**DiagOnMinGamma –** значение уровня небаланса, ниже которого диагностика не производится.

**InpImped1** – входное сопротивление фазы А.

**InpImped2** – входное сопротивление фазы B.

**InpImped3** – входное сопротивление фазы C.

**RatedVoltage** – рабочее напряжение на объекте.

#### **MISC ?;**

Получить текущие установки прибора.

#### **THRESH GROUP GammaRed GammaYellow TempCoefThresh GammaTrendThresh Hysteresis;**

Установить нормы параметры.

Параметры:

**GROUP** – номер группы вводов (R-1500 всегда 1).

**GammaRed** – недопустимый порог по небалансу.

**GammaYellow** – удовлетворительный порог по небалансу.

**TempCoefThresh** –порог по температурному коэффициенту.

**GammaTrendThresh** –порог по тренду.

**Hysteresis** –гистерезис по небалансу (% от недопустимого порога) .

#### **THRESH GROUP ?;**

Получить текущие установки прибора.

#### **BUSY** *?***;**

Запрос занятости прибора. **BUSY 0; -** прибор свободен. **BUSY 1; -** прибор в режиме измерений.

#### **CLEAR;**

Удалить все замеры из долговременной памяти прибора.

#### **CLEARALL;**

Удалить все замеры из долговременной памяти прибора и все начальные данные. Полностью очистить данные.

#### **SINGLE;**

Немедленный запуск регистрации данных не изменяя параметров системы.

#### **PAUSE;**

Установить прибор в режим паузы на 3 часа.

PAUSE *?*;

Выдает время ЧЧММ до отключения режима паузы.

#### **RESUME;**

Команда RESUME отменяет действие команд **PAUSE** и **STOP** и переводит прибор в режим мониторинга.

#### **STOP;**

Данная команда останавливает мониторинг на неопределенное время. Возобновить мониторинг командой **RESUME.**

#### **DEFAULT;**

Установить все параметры по умолчанию.

MEM *?*;

Считать количество замеров в памяти прибора. Возвращает **MEM** *N*; *N* – количество замеров в памяти прибора.

### **CALIBR 420K 420B T1K T1B;**

Задает коэффициенты калибровки интерфейса 4-20мА и температурного канала.

Задает коэффициенты пересчета по формуле прямой: Значение = *К*\*x+*В*.

**420K** – коэффициент K для интерфейса 4-20мА.

**420B** – коэффициент B для интерфейса 4-20мА.

**T1K** – коэффициент K для температурного канала.

**T1B** – коэффициент K для температурного канала.

#### **CALIBR ?**

Получить текущие установки прибора.

### **READINIT GROUP ?;**

Получить начальные параметры прибора (записываются после балансировки).

Возвращает:

#### **READINIT Group BalGamm Phase BalTemp TCoef TCoefPhase CurA0 CurB0 CurC0 ChShift BalDate SourceCurA0 SourceCurB0 SourceCurC0;**

Параметры:

**Group** – номер группы вводов (R-1500 всегда 1).

**BalGamm** – исходный небаланс.

**Phase** - фаза небаланса.

**BalTemp** – температура.

**TCoef** - температурный коэффициент.

**TCoefPhase** – фаза температурного коэффициента.

**CurA0** – напряжение фазы А.

**CurB0** – напряжение фазы B.

**CurC0** – напряжение фазы C.

**ChShift –** сдвиг между каналами фазы А и небаланса (определяется при калибровке).

**BalDate** – дата и время сохранения данных.

**SourceCurA0** – исходное напряжение фазы А.

**SourceCurB0** – исходное напряжение фазы B.

**SourceCurC0**– исходное напряжение фазы C.

### **READREC REC GROUP ?;**

Считать данные из замера с номером **REC (Group=1)**. Возвращает:

**READREC REC GROUP Date Time ErrCode Alarm Gamma GammaPhase Temper TCoef TCoefPhase CurA CurB CurC Trend SourceCurA SourceCurB SourceCurC;**

Параметры: **REC** – номер замера. **GROUP** – номер группы вводов (R-1500 всегда 1).

**Date** – дата сохранения данных.

**Time** –время сохранения данных.

**ErrCode** – код ошибки (если была).

**Alarm** - код недопустимого состояния (статус).

**Gamma** –небаланс.

**GammaPhase** - фаза небаланса.

**Temper** – температура.

**TCoef** - температурный коэффициент.

**TCoefPhase** фаза температурного коэффициента.

**CurA,CurB,CurC** – напряжение фаз.

Trend –тренд.

SourceCurA, SourceCurB, SourceCurC – исходное напряжение фазы.

#### **ERROR** *?***;**

Запрос есть ли ошибки при работе прибора. Возвращает число, побитово указывающее на наличие ошибок.

Бит 1. Неисправность измерительного канала.

Бит 2. Неисправность измерительного канала (для R-1500 всегда 0).

Бит 3. Ошибка при записи данных в долговременную память (FLASH).

Бит 4. Ошибка при считывании данных из долговременной памяти (FLASH).

Бит 5. Режим мониторинга на приборе остановлен. Регистрация данных производиться не будет.

Бит 6. Прибор находится в режиме паузы**.** 

 Бит 7. Неисправность измерительного канала (сдвиг фаз между фазами А и B больше допустимого)**.** Необходимо проверить цепи подключения датчиков.

 Бит 8. Неисправность измерительного канала (сдвиг фаз между фазами А и C больше допустимого)**.** Необходимо проверить цепи подключения датчиков.

 Бит 9. Неисправность измерительного канала (сдвиг фаз больше допустимого)**.** Необходимо проверить цепи подключения датчиков.

Бит 10-12 для R-1500 всегда 0.

Бит 13. Объект выключен (UnitOFF).

Бит 14. Частота сети не соответствует параметрам прибора.

Бит 15. Маленькая амплитуда входного сигнала.

Бит 16. Большая амплитуда входного сигнала.

 $0 -$ ошибок нет.

### **DIAG REC GROUP ?;**

Получить результат диагностики (значение емкостей и тангенсов вводов) по замеру с номером **REC**

Параметры:

**REC** – номер замера.

 $GROUP$  – номер группы вводов  $(R-1500$  всегда 1).

Возвращает:

**DIAG REC GROUP Date Time СapacityPhaseA СapacityPhaseB СapacityPhaseC tgPhaseA tgPhaseB tgPhaseC;**

**REC** – номер замера.

**GROUP** – номер группы вводов (R-1500 всегда 1).

**Date** – дата сохранения данных.

**Time** –время сохранения данных.

**СapacityPhaseA** – емкость ввода фазы А;

**СapacityPhaseB** - емкость ввода фазы B;

**СapacityPhaseC** - емкость ввода фазы C;

**tgPhaseA** – тангенс фазы А;

**tgPhaseB** - тангенс фазы B;

**tgPhaseC** - тангенс фазы C;

**STABLE ?;**

Результат проведения теста на стабильность емкостей и тангенсов вводов.

Возвращает:

**STABLE Date Time Temp СapacityPhaseA DeltaPhaseA tgPhaseA DeltatgPhaseA СapacityPhaseB DeltaPhaseB tgPhaseB DeltatgPhaseB СapacityPhaseC DeltaPhaseC tgPhaseC DeltatgPhaseC;**

**Date,Time** – дата и время записи данных.

**Temp** – средняя температура при тесте.

**СapacityPhaseA** – усредненная емкость фазы А при тесте.

**DeltaPhaseA –** максимальное отклонение емкости фазы А при тесте (%).

**tgPhaseA** – усредненный тангенс фазы А при тесте.

**DeltatgPhaseA –** максимальное отклонение тангенса фазы А при тесте  $(%).$ 

**СapacityPhaseB** – усредненная емкость фазы B при тесте.

**DeltaPhaseB –** максимальное отклонение емкости фазы B при тесте (%).

**tgPhaseB** – усредненный тангенс фазы B при тесте.

**DeltatgPhaseB –** максимальное отклонение тангенса фазы B при тесте  $(%).$ 

**СapacityPhaseC** – усредненная емкость фазы C при тесте.

**DeltaPhaseC –** максимальное отклонение емкости фазы C при тесте (%).

**tgPhaseC** – усредненный тангенс фазы C при тесте.

**DeltatgPhaseC –** максимальное отклонение тангенса фазы C при тесте (%).

#### **HEATTEST ?;**

Результат проведения теста на температурную зависимость вводов. Возвращает:

**HEATTEST Date Time MinTemp AvgTemp MaxTemp** 

**CoeffAlphaPhaseA BasetgPhaseA CoeffAlphaPhaseB BasetgPhaseB CoeffAlphaPhaseC BasetgPhaseC;**

**Date,Time** – дата и время записи данных.

**MinTemp** – минимальная температура при тесте.

**AvgTemp** – средняя температура при тесте.

**MaxTemp** – максимальная температура при тесте.

**CoeffAlphaPhaseA** – коэффициент температурной зависимости тангенса ввода фазы А.

**BasetgPhaseA -** тангенс ввода фазы А при 20С.

**CoeffAlphaPhaseB** – коэффициент температурной зависимости тангенса ввода фазы B.

**BasetgPhaseB -** тангенс ввода фазы B при 20С.

**CoeffAlphaPhaseC** – коэффициент температурной зависимости тангенса ввода фазы C.

**BasetgPhaseC-** тангенс ввода фазы C при 20С.

#### **LOG NUMBER Date Time LogCode DefectCode Gamma GammaPhase Temperature KTemp KTempPhase PhaseAmplitudeBushingA PhaseAmplitudeBushingB PhaseAmplitudeBushingC Trend SourceAmplitudeBushingA SourceAmplitudeBushingB SourceAmplitudeBushingC;**

**Date** – дата сохранения данных.

**Time** –время сохранения данных.

**LogCode** – код события.

**DefectCode** – код дефекта.

**Gamma** –небаланс последнего измерения перед событием.

**GammaPhase** - фаза небаланса последнего измерения перед событием.

**Temperature** – температура последнего измерения перед событием.

**KTemp** – температурный коэффициент.

**KTempPhase** – фаза температурного коэффициента.

**PhaseAmplitudeBushingA** – напряжение фазы А после балансировочного резистора.

**PhaseAmplitudeBushingB** – напряжение фазы B.

**PhaseAmplitudeBushingC** – напряжение фазы C.

**Trend** – тренд.

**SourceAmplitudeBushingA** – исходное напряжение фазы А. **SourceAmplitudeBushingB** – исходное напряжение фазы B. **SourceAmplitudeBushingC** – исходное напряжение фазы C.

**LogCode** – коды событий.

**1** – очистка данных в памяти прибора (CLEAR).

**2** – очистка всех данных в памяти прибора (CLEARALL).

**3** – недопустимое состояние по току небаланса.

**4** – значительное изменение тока небаланса относительно последнего измерения.

**5** – Включение питания прибора.

**6** – Ошибка записи в память прибора (неисправность прибора).

**7** – Ошибка чтения из памяти прибора (неисправность прибора).

**8** – недопустимый сдвиг фаз между фазами А и В (не верное подключение прибора или обрыв).

**9** – недопустимый сдвиг фаз между фазами А и С (не верное подключение прибора или обрыв).

**10** – ошибка при калибровке и тестировании входных цепей прибора (не верное подключение прибора, обрыв или неисправность прибора).

**11** – не верная частота входного напряжения прибора(не верное подключение прибора).

**12** – низкий уровень входного сигнала прибора.

**13** – высокий уровень входного сигнала прибора.

**14** – объект измерения отключен.

**15** – недопустимое состояние по тренду.

**16** – недопустимое состояние по температурному коэффициенту.

### **OFFLINEPARAM ?;**

Значение последнего замера параметров вводов (тангенсы и емкости) измерительным мостом.

#### *Возвращает:*

### **OFFLINEPARAM OffLineTemperature CA TgA CB TgB CC TgC;**

**OffLineTemperature** *–* температура замера параметров*.* 

**CA -** емкость фазы А.

**TgA -** тангенс фазы А.

**CB -** емкость фазы В**.**

**TgB -** тангенс фазы В**.**

**CC -** емкость фазы С**.**

**TgC -** тангенс фазы С**.**

**CINRUS** 

#### **CHDIV ?;**

Коэффициенты деления напряжения по входам в приборе. Возвращает:

#### **CHDIV CoeffA CoeffB CoeffC;**

- **CoeffA** *–* коэффициент передачи по каналу фазы А.
- **CoeffB –** коэффициент передачи по каналу фазы В**.**
- **CoeffC –** коэффициент передачи по каналу фазы С.

#### **3 Приложения**

<span id="page-33-0"></span>*CINDIS* 

#### **3.1 Словарь терминов**

<span id="page-33-1"></span>**Замер** - совокупность измеренных сигналов и сопутствующих параметров, записанная в память прибора.

**Клавиша/Кнопка** - элемент клавиатуры прибора.

**Удаление** - стирание данных из памяти прибора.

<span id="page-33-2"></span>**RS485** - интерфейс, посредством которого осуществляется связь прибора с персональным компьютером.

**3.2 Лицензионное соглашение**

**«Димрус»** - является товарным знаком разработчика прибора **«R-1500»** – **ООО «Димрус»**: 614000, Россия, г. Пермь, ул. Кирова 70, оф. 403. Тел.: (342) 212-84-74

**«Димрус»** несет ответственность за работоспособность прибора **«R-1500»** в течение гарантийного срока, оговоренного в договоре купли-продажи, обычно в течение одного года с момента поставки.

**«Димрус»** не несет ответственности за прямой и косвенный ущерб, полученный Пользователем в результате работы с прибором **«R-1500»**, равно как и не претендует на долю от экономического эффекта, возникшего у Пользователя в результате работы программы.

**«Димрус»** поставляет прибор **«R-1500»** в том виде, как он есть, не делая в нем изменений по желанию Пользователя.

**«Димрус»** имеет право вносить без согласования с Пользователем в прибор **«R-1500»** и его программное обеспечение любые изменения, не ухудшающие его свойств.

В содержание данного документа «Руководство пользователя» могут быть внесены изменения без предварительного согласования с Пользователем и его уведомления.

Никакая часть настоящего руководства ни в каких целях не может быть воспроизведена или передана в какой бы то ни было форме и какими бы то ни было средствами, если на то нет письменного разрешения **«Димрус»**.

#### *Краткая информация о фирме:*

#### *ООО «ДИМРУС» (г. Пермь)*

Разработка и поставка приборов и программного обеспечения по диагностике для различных отраслей промышленности.

Россия, 614000, г.Пермь, ул. Кирова 70, офис 403. Тел./факс: (342) 212-84-74 Адреса в интернете: http:/[/www.dimrus.ru](http://www.dimrus.ru/) http:/[/www.dimrus.com](http://www.dimrus.com/) e-mail: dimrus@dimrus.ru e-mail: dimrus@dimrus.com